## **1 Черчение от руки в ViCADo**

В ViCADo пользователь имеет возможность переключиться в режим черчения от руки. Данный режим можно включать и выключать нажатием на клавишу **F4**.

Режим позволяет пользователю вызывать различные функции при помощи черчения мышью на экране определенных символов. То есть, для вызова функций в данном режиме не нужно нажимать какие-либо клавиши или комбинации клавиш.

Когда режим черчения от руки активен, то перемещение мыши по экрану при нажатой левой кнопке показывается на экране. Если режим не активен, то при нажатой левой кнопке мыши вытягивается прямоугольник для выбора объектов.

## **1.1 Символы для масштабирования и фрагмента экрана**

Группа символов, которые пользователь может начертить от руки, позволяет пользователю определять масштабирования или фрагмент экрана.

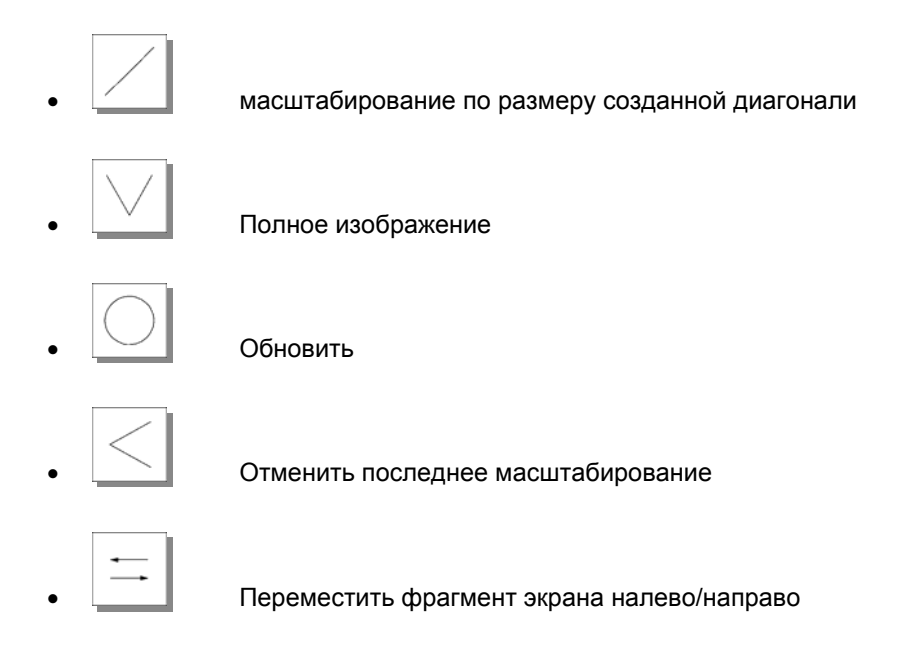

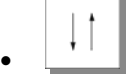

• Переместить фрагмент экрана вниз/вверх

## **1.2 Символы для операций над объектами**

Вторая группа символов позволяет пользователю производить различные операции над объектами. Но сначала необходимо выделить необходимые объекты.

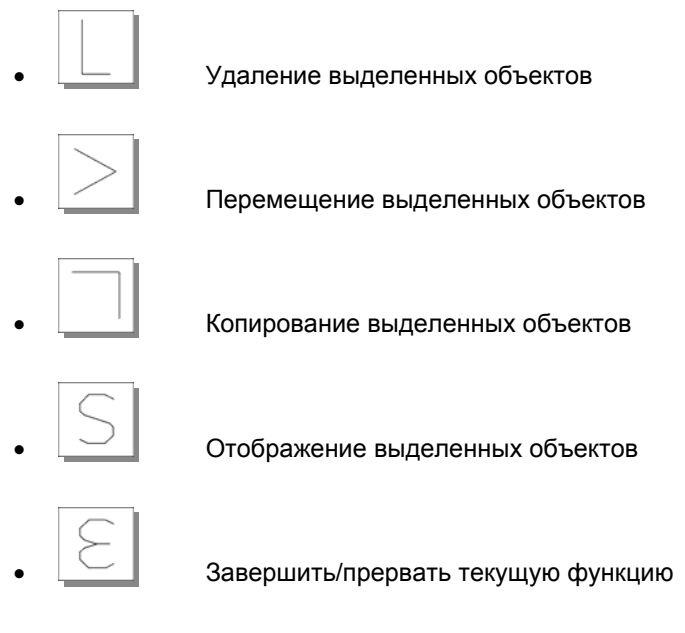

**Пример:** 

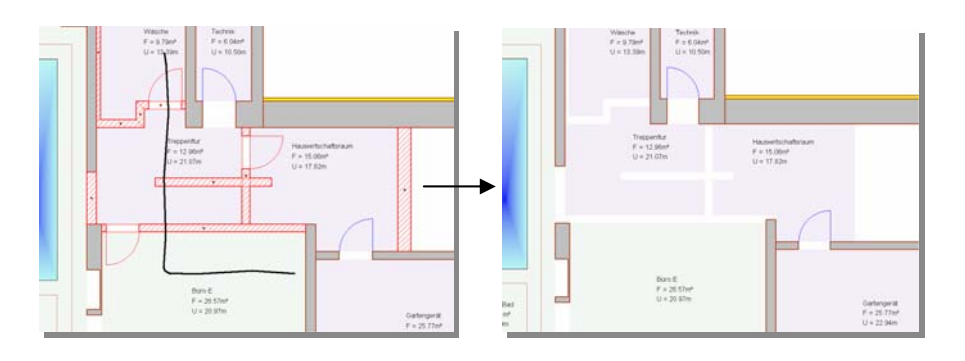

- 1. Те стены, которые следует удалить, необходимо выделить.
- 2. При помощи курсора следует написать L в рабочей области.
- 3. Выделенные стены удалены.